# BIOE 198MI Biomedical Data Analysis. Spring Semester 2019. Lab6: Signal processing and filter design

**Problem Statement:** In this lab, we are considering the problem of designing a window-based digital filter (lowpass, highpass, bandpass) using MATLAB function fir1.

#### **A. First let's load the bird chirping sound.**

Load the MATLAB built-in audio file 'chirp'. look at the workspace and find out what's in the 'chirp' file.

```
load chirp;
whos: % Look at the workspace and find out what variables are loaded.
```
 $Q1$ : What is the sampling frequency( $Fs$ ) of the data? What is the meaning of sampling? Based on y and Fs, how can we compute the time duration of the y?

#### **B. Record something of your own**

Use MATLAB functions to record 3 seconds of your own voice data.

```
NumBit = 16; % bits per sample
NumChannel =1; % number of channels
Time = 3; %second
disp('get ready:')
pause(1);
disp('recording:')
recObj = audiorecorder(Fs,NumBit,NumChannel);
recordblocking(recObj, Time);
disp('finish recording.')
voice = getaudiodata(recObj)
```
First create an audio block with specific sampling frequency, number of bits per sample and number of channels. recObj = audiorecorder(Fs,NumBit,NumChannel);

Use function 'recordblocking' to record certain time of voice data recordblocking(recObj, Time);

Use function 'getaudiodata' to store the audio signal into an array.

Q2: NumBit can be 8, 16 or 24. play with recorded audio signal using function 'sound' and describe the effect of NumBit( bit depth).

### **C. Mix the bird chirp and your voice together**

Combine the chirp and recorded data together.

Notice that the chirp data 'y' is a shorter variable than our voice data, therefore we can not directly add them together.

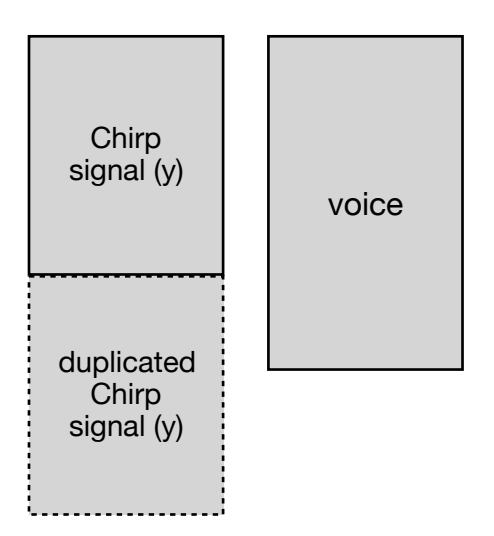

Duplicate the chirp signal first,

option 1:  $chirp = [y ; y]$ Q3: Why do we use a *semicolon*?

option 2: chirp = repmat( $y, 2, 1$ );

Then add same amount of elements together to create the combined signal.

combined = chirp(1:length(recorded))+recorded;

Q4: What if in Section 2 we recorded **4** seconds of audio signal instead of 3 seconds, how should we manipulate the chirp signal?

#### **D. Play and display signal in T***ime Domain*

Play the recorded signal, the chirp signal and their combination. Plot all three signals in the time domain.

```
dt = 1/Fs; % second
L = length(voice); % size of voicet = (0:L-1)*dt; % second
disp('Hit space to play voice sound:');
pause; 
sound(voice,Fs);pause(Time);
disp('Hit space to play chirp sound:');
pause;
sound(chirp, Fs); pause(Time);
disp('Hit space to play combined sound:');
pause;
sound(combined,Fs);pause(Time);
fh = figure(1);
set(fh, 'Position', [200, 500, 1200, 400]); 
subplot(1,3,1)plot(t,voice);
xlabel('time(s)');
title('recorded voice');
subplot(1,3,2)plot(t,chirp(1:L));
xlabel('time(s)');
title('chirp');
subplot(1,3,3)plot(t,combined);
xlabel('time(s)');
```
title('chirp+recorded voice');

In time domain, is there a way to separate each signal(the recorded and chirp signal) from the combined signal?

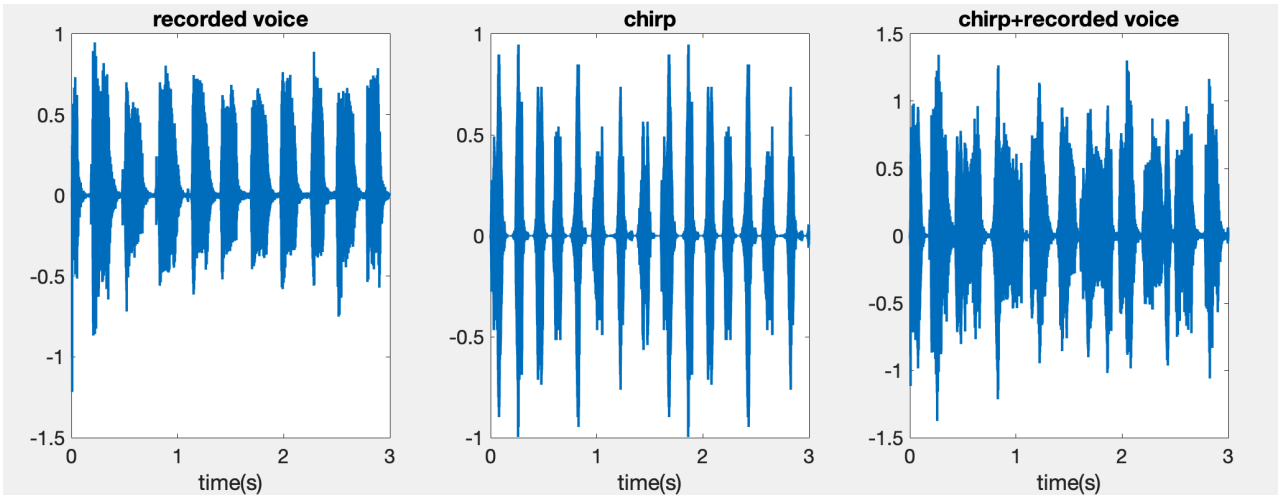

Obviously no. Because both signals are on top of each other. In other words, they're overlapped with each other. That's why we need to introduce the Fourier transform.

#### **E. Fourier spectrum of each signal**

Generally speaking, Fourier transform transfers a time domain signal into frequency domain, which allows you to tell what frequencies are present in your signal.

The Fourier transforms (Matlab 1D Fourier transform function 'fftt') take a signal and express it in terms of the frequencies of the waves.

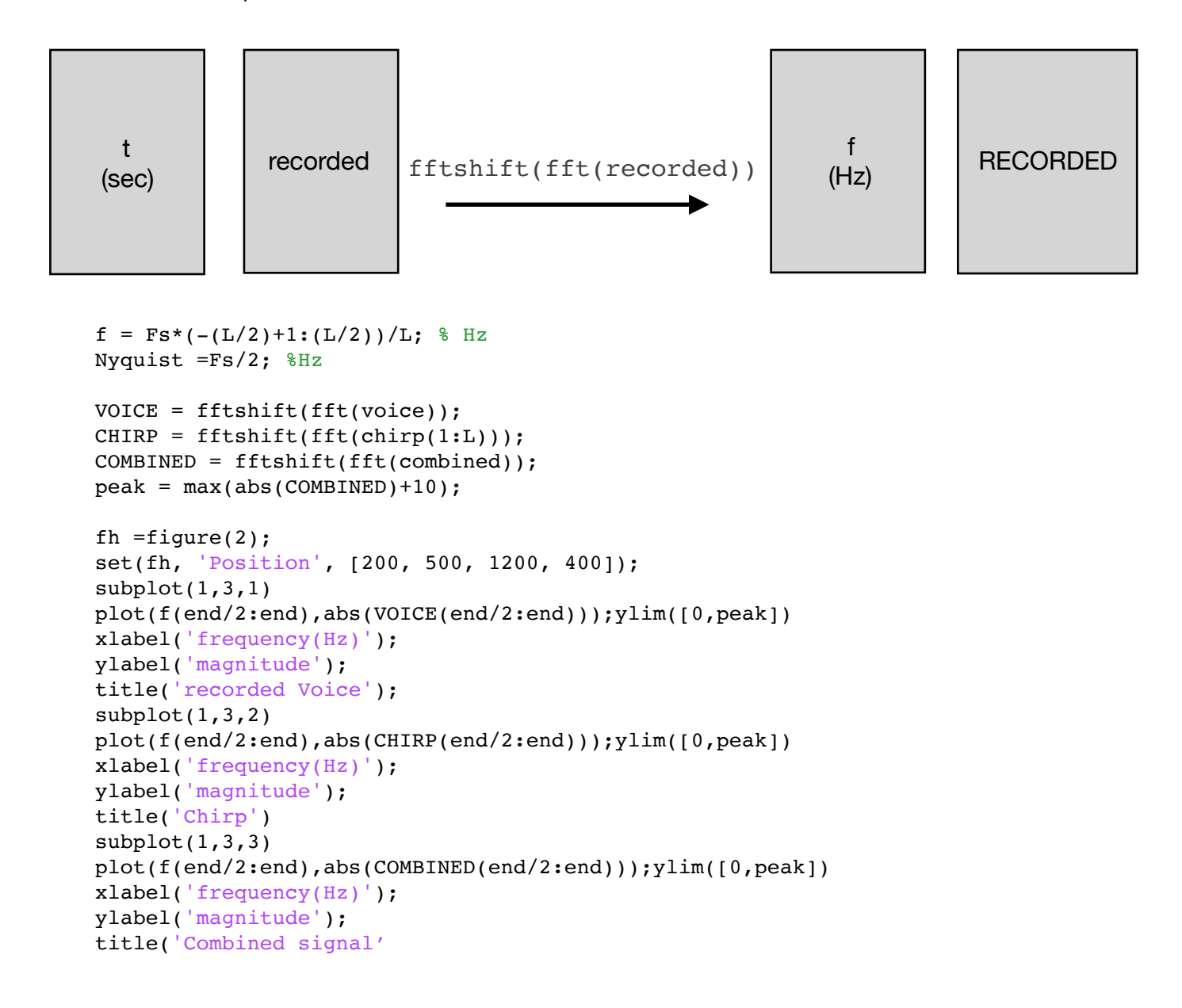

Q5: What is Nyquist frequency? What does the function fftshift do?

We only plot positive side of the frequency spectrum. Look at the frequency spectrum of the signals and find out which one has higher frequency. If we want to separate the chirp and recorded data in frequency domain, what is the cutoff frequency we should use?

#### **F. Design a low pass filter**

Design a window-based lowpass filter to filter *out* the chirp sound.

fir1(Order, CutOff/Nyquist, 'low');

To use the MATLAB built-in window filter, we need at least 3 inputs, the 1) order of the filter, 2) cutoff ratio, and 3) filter type(*low pass, high pass* or *bandpass*).

The cutoff ratio can be calculated with equation

Cutoff ratio = Cutoff frequency  $\frac{\text{Cutoff frequency}}{\text{Ngquist frequency}} = \frac{\text{Cutoff frequency}}{\text{Sampling frequency}/2}$ 

Q6: figure(3) display the magnitude the response of the designed filter; Use 10, 20, 50, 100, 500 as order number and describe the magnitude response of the filter. Think about what an ideal filter would look like.

## **G. Section 7 Design a high pass filter**

Similarly to Section 6, now design a high pass filter. Design a window-based highpass filter ('bhi') to filter out the recorded sound.

### **Assignment:**

You are given a MATLAB generated chord signal 'chord sig.mat'; The variable sig contains multiple pitches in it. However, they are all summed together in time domain.

- Appropriate format of the report with Introduction, method, result, discussion and conclusion. (1 pt)
- Use what you learned in lab to separate each pitch. Describe how you extract each note from the signal and justify your answer. Describe what order to you use and why. How long (in second) does each pitch last? (3 pt)2
- Create a small piece of audio song, for example 'Twinkle, Twinkle, Little Star', 'Mary had a little lamb', 'The wheels on the bus', etc. After creating the song, use MATLAB function 'audiowrite' to export the song. (eg. audiowrite('TwinkleStar.wav',song,Fs)) Briefly describe how you generate the song. Upload the song to Compass as well as the script.  $(2 \text{ pt})$
- Answer all the in-lab questions. Please clearly indicate the location of your answers.  $(3 \text{ pt})$
- Clear figures/tables with proper caption.  $(1 \text{ pt})$

For your reference, here is a table of the frequencies for several notes.

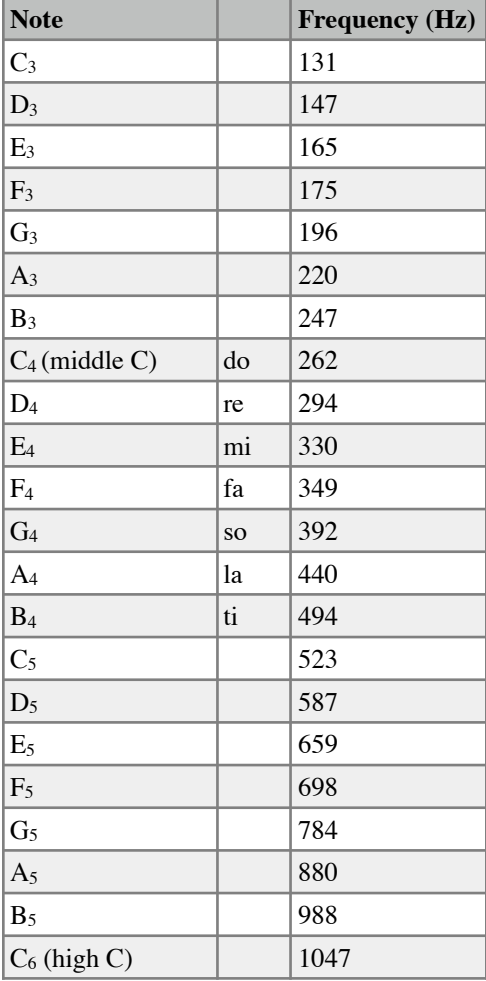